# **Configuración de E/S complementarias para los procesadores PLC-5 (Número de catálogo serie 1785)**

# **Introducción**

Este documento le muestra cómo configurar E/S complementarias para procesadores PLC- $5^\circ$ <sup>o</sup> cuando se usa direccionamiento a 2 slots, 1 slot ó 1/2 slot. Esta información se proporciona además de la documentación del usuario del PLC-5. Usted debe tener un buen entendimiento de cómo usar su procesador PLC-5.

Estos procesadores PLC-5 aceptan E/S complementarias:

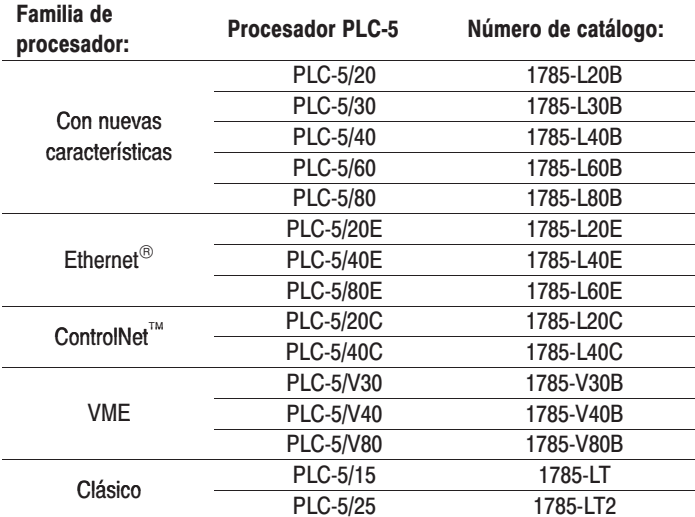

Este documento es parte de un conjunto más grande de materiales de referencia para ayudarle a usar mejor su procesador PLC-5<sup>®</sup>. La serie de documentos 1785-6.8.*x* proporciona documentos individuales para diferentes aplicaciones. Este conjunto de referencia se está ampliando continuamente, por lo tanto comuníquese con su representante de ventas o distribudor de Allen-Bradley para obtener una lista actualizada de los documentos de referencia disponibles

## Pautas para aplicar E/S complementarias

Las E/S complementarias se configuran asignando un número de rack de E/S de un chasis de E/S (primario) a otro chasis de E/S (complementario), complementando los módulos en grupo de E/S por grupo de E/S. Los módulos de E/S en el chasis complementario realizan la función opuesta de los módulos correspondientes en el chasis primario.

Cuando configure sus E/S complementarias remotas, siga estas pautas:

#### **Configuración de E/S complementarias**

- No se puede configurar el chasis local PLC-5 (un chasis con un procesador PLC-5/40L o PLC-5/60L) con E/S complementarias.
- No se pueden usar E/S complementarias con un chasis que usa módulos de E/S de 32 puntos con direccionamiento a 1 slot o con un chasis que usa módulos de E/S de 16 puntos con direccionamiento a 2 slots.

#### **Asignación de números de rack**

- Asigne el número de rack de E/S complementarias a un chasis de cualquier tamaño.
- Cuando agrupe racks, trate las direcciones de rack complementarios de manera individual; los números de rack primarios están separados de los números de rack complementarios. Agrupe las fracciones de 1/4 de rack y de 1/2 rack de cada rack lógico. No combine éstos con otros números de rack.

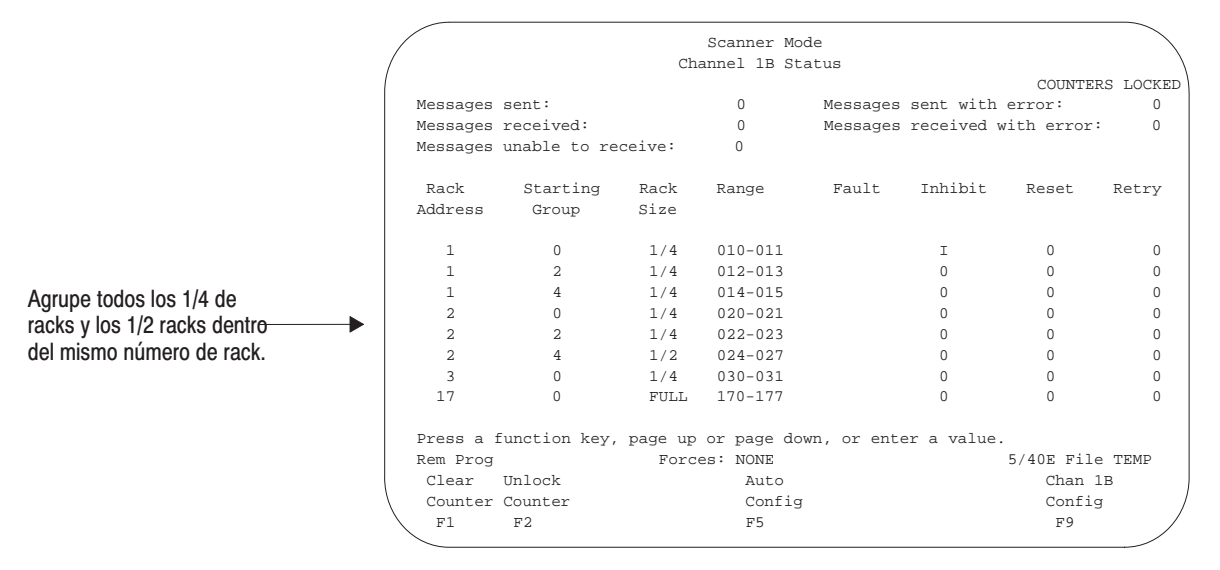

#### **Ubicación de módulos de E/S complementarias**

- Coloque los módulos de entrada en posición opuesta a los módulos de salida; coloque los módulos de salida en posición opuesta a los módulos de entrada.
- Puede colocar un módulo de salida en posición opuesta a otro módulo de salida. Tenga cuidado porque éstos usarán los mismos bits en la tabla de imagen de salida. Este tipo de ubicación no se recomienda para la redundancia de E/S.
- No se puede colocar un módulo de entrada en posición opuesta a un módulo de entrada porque éstos usan los mismos bits en la tabla de imagen de entrada.
- Cualquier grupo de módulos que exista como grupo complementario también debe existir como grupo primario. Esto significa que el chasis primario puede ser más grande que el chasis complementario. Por ejemplo, el chasis primario puede ser un rack completo y usted podría seleccionar complementar sólo el primer 1/4 de rack.
- Importante: Si un rack se separa de la red y luego regresa, o si un rack se añade a la red, puede transcurrir un retardo de dos segundos antes que de que vuelva a reactivar el rack.
- Sólo se pueden complementar los racks 1-7. Si está usando un procesador PLC-5/40, -5/40C, -5/40L, -5/60, -5/60L, ó -5/80 como escáner de E/S remotas, puede usar los racks restantes (10 y posteriores) para E/S no complementarias. Estos racks restantes pueden dividirse por canales físicos siempre que los racks no contengan módulos de transferencias en bloques. Un canal configurado para E/S complementarias no puede escanear los racks 10-17 ni 20-27. Estos racks pueden escanearse en un canal que esté configurado como escáner de E/S remotas y configurado para E/S no complementarias.
- Importante: En el caso de los procesadores PLC-5/11, -5/15, -5/20, -5/25, -5/30, -5/40, -5/40L, -5/60, -5/60L, ó -5/80, se realiza una autoconfiguración antes que el escáner empiece a comunicarse con el adaptador.

Vea la Tabla 1 para obtener un resumen de las pautas de ubicación de módulos de E/S de 8, 16 y 32 puntos. Vea la Tabla 2 para obtener un resumen de las pautas de ubicación de módulos de transferencias en bloques.

#### Tabla 1 Resumen de ubicación de módulos de 8, 16 y 32 puntos usados en E/S complementarias

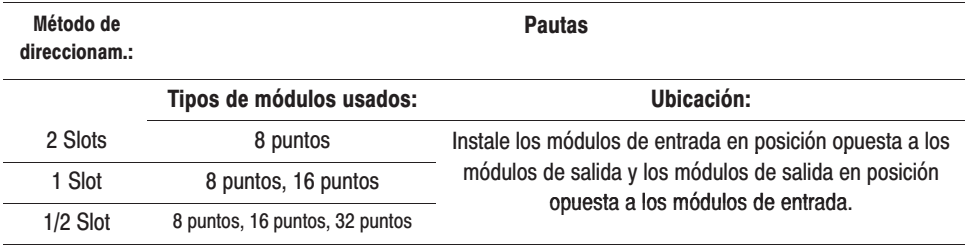

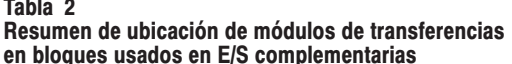

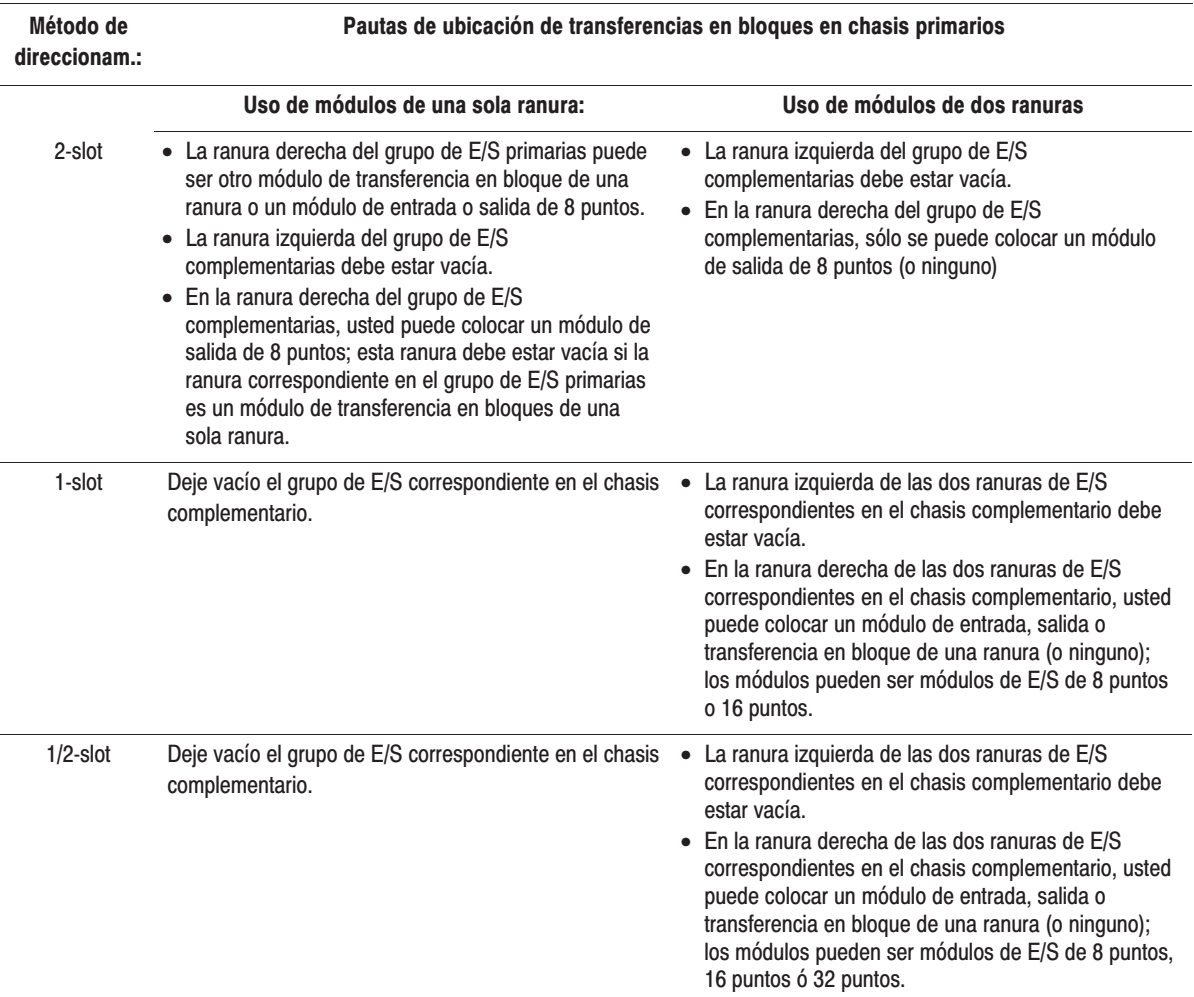

#### Consideraciones para los procesadores PLC-5/40 y PLC-5/60 serie A

Si está usando el software de programación 6200 PLC-5 para direccionar E/S complementarias para los procesadores PLC-5/40 y PLC-5/60 serie A, haga lo siguiente:

- 1. Configure la tabla de datos de E/S para 7 racks (elimine I/O  $I:10$  y posteriores)
- 2. En la pantalla de configuración del procesador, establezca User Control Bit (S:26/3) a 1 para habilitar el escán de E/S complementarias.
- 3. Acepte las ediciones en la pantalla de configuración de canales.
- 4. Realice una autoconfiguración en la pantalla de configuración de canales del modo escáner.

Los racks primarios son del 1 al 7 y los racks complementarios son del 11 al 17. Sólo se pueden usar E/S complementarias con 7 racks; las direcciones de racks remotos 10-17 y 20-27 no pueden usarse para direccionamiento de E/S.

#### Selección de módulos especiales

Los siguientes módulos pueden usarse en chasis de E/S primarias o complementarias en posición opuesta a cualquier tipo de módulo.

- Módulo adaptador de comunicaciones (número de catálogo 1771-KA2)
- Módulo controlador de comunicaciones (número de catálogo 1771-KE)
- Módulo de interface de la familia PLC-2/RS-232-C (número de catálogo 1771-KG)
- Módulo convertidor fibroóptico (número de catálogo 1771-AF)
- Módulo adaptador de comunicaciones DH/DH+ (número de catálogo 1785-KA)
- Módulo de interface de comunicación DH+/RS-232-C (número de catálogo 1785-KE)

Use los siguientes módulos en chasis de E/S primarias o complementarias en posición opuesta a cualquier tipo de módulo. Sin embargo, estos módulos no funcionan como módulos autónomos. Cada uno de estos módulos tiene un módulo maestro asociado. Tenga cuidado cuando coloque módulos maestros en el chasis de E/S.

- módulo expansor analógico (número de catálogo 1771-E1, -E2, -E3)
- módulo expansor de salidas analógicas (número de catálogo 1771-E4)
- módulo expansor servo (retroalimentación de encoder) (número de catálogo 1771-ES)
- módulo expansor de salida de impulsos (número de catálogo 1771-OJ)

# Ubicación de módulos de **E/S complementarias con** direccionamiento a 2 slots

Siga estas pautas cuando usted configure E/S complementarias con direccionamiento a 2 slots.

- Use módulos de E/S de 8 puntos ó 16 puntos
- Coloque los módulos de entrada en posición opuesta a los módulos de salida; coloque los módulos de salida en posición opuesta a los módulos de entrada.
- Puede colocar un módulo de salida en posición opuesta a otro módulo de salida Ambos módulos usarán los mismos bits en la tabla de imagen de salida.

Se puede usar módulos de transferencia en bloques en un chasis de E/S complementarias usando direccionamiento a 2 slots, con las siguientes restricciones:

- Cuando use módulos de transferencias en bloques de dos ranuras en un chasis primario:
	- **–** la ranura izquierda del grupo de E/S complementarias debe estar vacía.
	- **–** en la ranura derecha del grupo de E/S complementarias, sólo puede colocar un módulo de salida de 8 puntos.
- Cuando use módulos de transferencias en bloques de una ranura en un chasis primario:
	- **–** la ranura derecha del grupo de E/S primarias puede ser otro módulo de transferencia en bloques de una ranura, un módulo de entrada de 8 puntos o un módulo de salida de 8 puntos.
	- **–** la ranura izquierda del grupo de E/S complementarias debe estar vacía.
	- **–** en la ranura derecha del grupo de E/S complementarias, puede colocar un módulo de salida de 8 puntos si la ranura correspondiente en el chasis primario es un módulo de entrada o salida de 8 puntos. Si la ranura correspondiente en el chasis primario es un módulo de transferencia en bloque de una ranura, la ranura derecha del grupo de E/S complementarias debe estar vacía.

La Figura 1 muestra la ubicación posible de módulos para E/S complementarias usando direccionamiento a 2 slots.

Figura 1<br>E/S complementarias usando direccionamiento a 2<br>slots

### ejemplo A

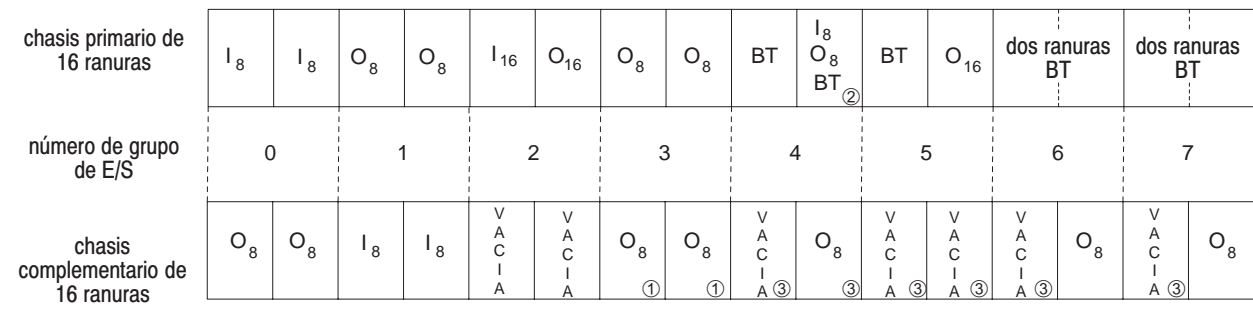

### ejemplo B

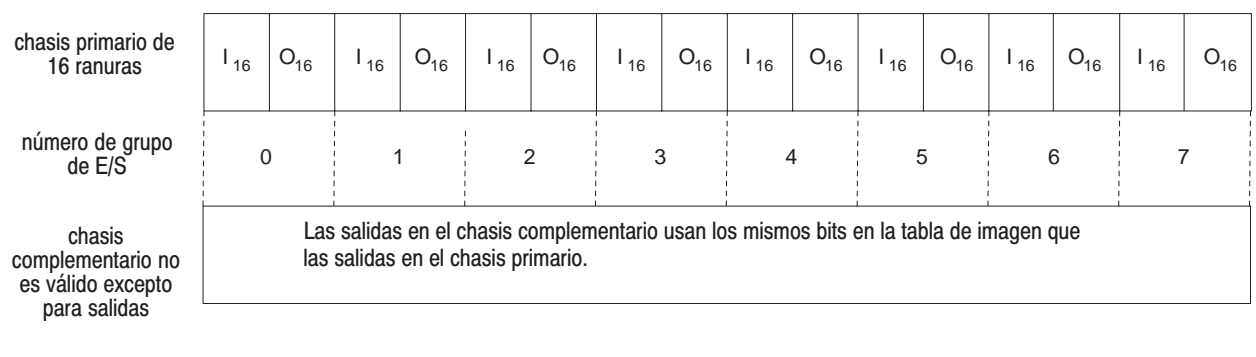

- = módulo de entrada
- 

 $\mathbf{I}$ 

- $O =$  módulo de salida<br>BT = módulo de transferencia en bloque
- $8 = \text{módulo de E/S de 8 puntos}$ <br>  $16 = \text{módulo de E/S de 16 puntos}$ 
	-

10 Los módulos de salida usan los mismos bits de transferencia de imagen de salida

Puede ser un módulo de salida o entrada de 8 puntos o un módulo de transferencia en bloques de una ranura  $^\circledR$  $\circled{3}$ Debe estar vacía si la ranura primaria correspondiente es un módulo de transferencia en bloques porque un

módulo de transferencia en bloques usa 8 entradas y 8 salidas para las comunicaciones.

13079

# Ubicación de módulos de **E/S complementarias con** direccionamiento a 1 slot

Siga estas pautas cuando usted configure E/S complementarias con direccionamiento a 1 slot.

- Use módulos de E/S de 8 puntos ó 16 puntos
- Coloque los módulos de entrada en posición opuesta a los módulos de salida; coloque los módulos de salida en posición opuesta a los módulos de entrada.
- Puede colocar un módulo de salida en posición opuesta a otro módulo de salida Ambos módulos usarán los mismos bits en la tabla de imagen de salida.

Se puede usar módulos de transferencia en bloques en un chasis de E/S complementarias usando direccionamiento a 1 slot, con las siguientes restricciones:

- Cuando use módulos de transferencias en bloques de dos ranuras en un chasis primario:
	- **–** la ranura izquierda del grupo de E/S complementarias debe estar vacía.
	- **–** en la ranura derecha de los dos grupo de E/S complementarias, sólo puede colocar un módulo de entrada, un módulo de salida o un módulo de transferencia en bloques de una ranura. El módulo de entrada o salida puede ser un módulo de 8 puntos o 16 puntos.
- Cuando use módulos de transferencia en bloques de una ranura en un chasis primario, el grupo de E/S correspondiente en el chasis complementario debe estar vacío.

La Figura 2 muestra la ubicación posible de módulos para E/S complementarias usando direccionamiento a 1 slot.

Figura 2<br>E/S complementarias usando direccionamiento a 1 slot

### ejemplo A

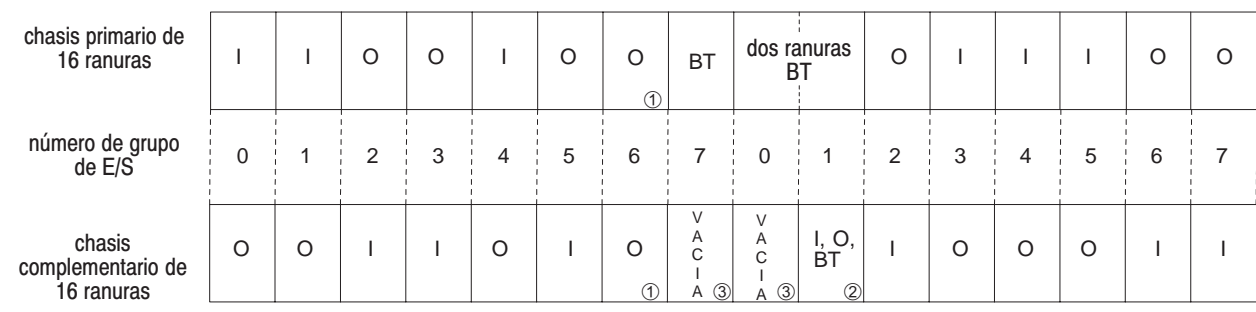

### ejemplo B

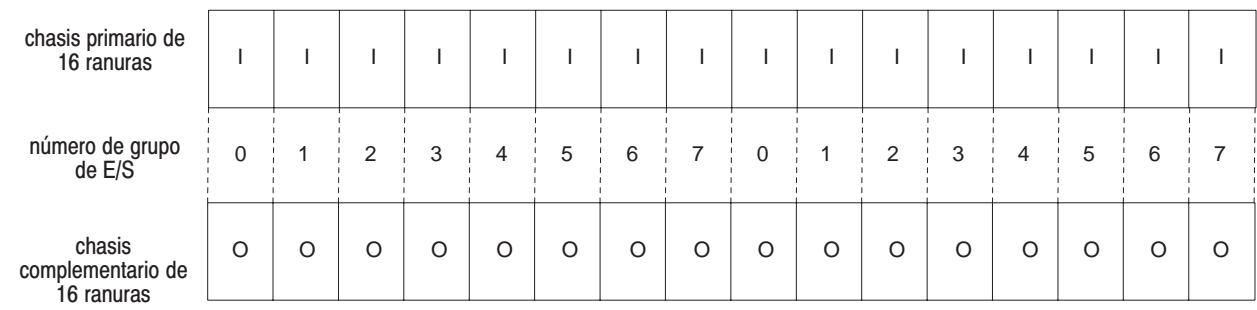

 $I =$  módulo de entrada (8 puntos ó 16 puntos)

0 = módulo de salida (8 puntos o 16 puntos)<br>BT = módulo de transferencia en bloque

- 
- 
- ① Los módulos de salida usan los mismos bits de transferencia de imagen de salida<br>② Puede ser un módulo de salida o entrada de (8 puntos ó 16 puntos) o un módulo de transferencia en bloques de una ranura<br>③ Debe estar vací módulo de transferencia en bloques usa 8 entradas y 8 salidas para las comunicaciones.

13080

# Ubicación de módulos de **E/S complementarias con** direccionamiento a 1/2 slot

Siga estas pautas cuando usted configure E/S complementarias con direccionamiento a 1/2 slot.

- Use módulos de E/S de 8 puntos, 16 puntos ó 32 puntos
- Coloque los módulos de entrada en posición opuesta a los módulos de salida; coloque los módulos de salida en posición opuesta a los módulos de entrada.
- Puede colocar un módulo de salida en posición opuesta a otro módulo de salida Ambos módulos usarán los mismos bits en la tabla de imagen de salida.

Se puede usar módulos de transferencia en bloques en un chasis de E/S complementarias usando direccionamiento a 1/2 slot, con las siguientes restricciones:

- Cuando use módulos de transferencias en bloques de dos ranuras en un chasis primario:
	- **–** la ranura izquierda del grupo de E/S complementarias debe estar vacía.
	- **–** en la ranura derecha de las dos ranuras de E/S del chasis complementario puede colocar cualquier módulo de E/S de una ranura.
- Cuando use módulos de transferencia en bloques de una ranura en un chasis primario, el grupo de E/S correspondiente en el chasis complementario debe estar vacío.

La Figura 3 muestra la ubicación posible de módulos para E/S complementarias usando direccionamiento a 1/2 slot.

Figura 3<br>E/S complementarias usando direccionamiento a 1/2<br>slot

#### ejemplo A

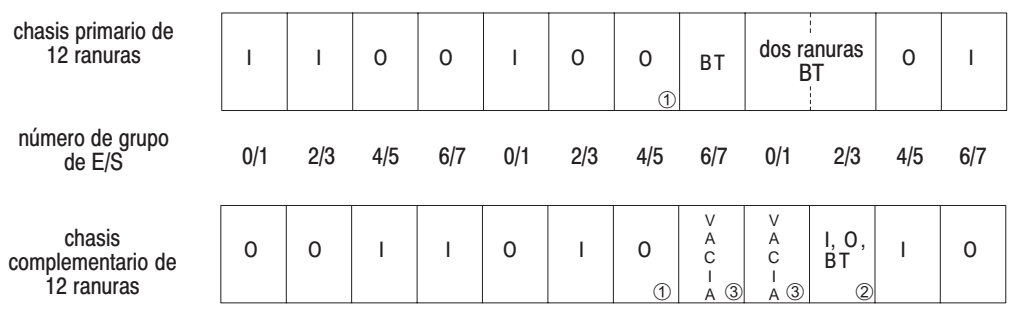

### ejemplo B

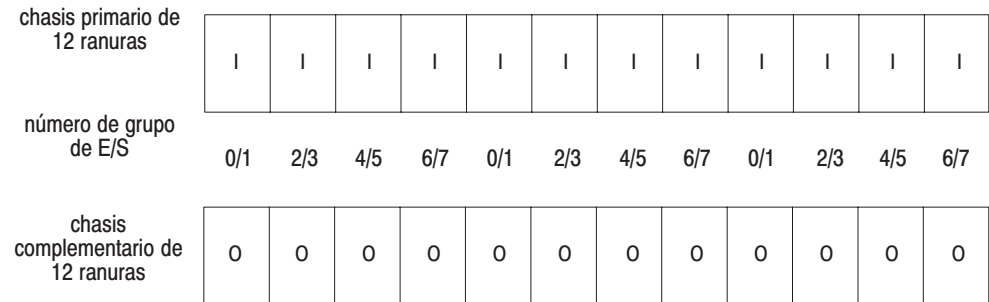

 $I$  = módulo de entrada (8 puntos, 16 puntos ó 32 puntos)<br>O = módulo de salida (8 puntos, 16 puntos ó 32 puntos)<br>BT = módulo de transferencia en bloque

10 Los módulos de salida usan los mismos bits de transferencia de imagen de salida

2 Puede ser un módulo de salida o entrada de (8 puntos, 16 puntos ó 32 puntos) o un módulo de transferencia en bloques de una ranura

Debe estar vacía si la ranura primaria correspondiente es un módulo de transferencia en bloques porque un  $\circled{3}$ módulo de transferencia en bloques usa 8 entradas y 8 salidas para las comunicaciones.

14261

PLC-5 v ControlNet son marcas comerciales de Allen-Bradley Company. Inc. Ethernet es una marca comercial de DEC, Intel y Xerox Corporation.

# Rockwell Automation

Rockwell Automation ayuda a sus clientes a lograr mejores ganancias de sus inversiones integrando marcas líder de la automatización industrial y creando así una amplia gama de productos de integración fácil. Estos productos disponen del soporte de proveedores de soluciones de sistema además de los recursos de tecnología avanzada de Rockwell.

#### Con oficinas en las principales ciudades del mundo.

Alemania • Arabia Saudita • Argentina • Australia • Bahrein • Bélgica • Bolivia • Brasil • Bulgaria • Canadá • Chile • Chipre • Colombia • Corea • Costa Rica • Croacia Dinamarca · Ecuador · Egipto · El Salvador · Emiratos Arabes Unidos · Eslovaquia · Eslovenia · España · Estados Unidos · Finlandia · Francia · Ghana · Grecia · Guatemala Holanda • Honduras • Hong Kong • Hungría • India • Indonesia • Irán • Irlanda • Islandia • Israel • Italia • Jamaica • Japón • Jordania • Katar • Kuwait • Las Filipinas • Líbano Macao • Malasia • Malta • México • Morruecos • Nigeria • Noruega • Nueva Zelandia • Omán • Pakistán • Panamá • Perú • Polonia • Portugal • Puerto Rico • Reino Unido República Checa • República de Sudáfrica • República Dominicana • República Popular China • Rumania • Rusia • Singapur • Suecia • Suiza • Taiwan • Tailandia • Trinidad Tunisia • Turquía • Uruguay • Venezuela

Sede central de Rockwell Automation: 1201 South Second Street, Milwaukee, WI 53204 USA, Tel: (1) 414-382-2000, Fax: (10) 414-382-4444 Sede central europea de Rockwell Automation: Avenue Herrmann Debrouxlaan, 46, 1160 Bruselas, Bélgica, Tel: (32) 2 663 06 00, Fax: (32) 2 663 06 40 Sede central de Asia-Pacífico de Rockwell Automation: 27/F Citicorp Centre, 18 Whitfield Road, Causeway Bay, Hong Kong, Tel: (852) 2887 4788, Fax: (852) 2508 1846